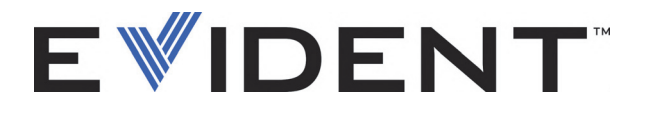

# EPOCH 6LT Detector de defeitos por ultrassom

Manual do usuário

DMTA-10083-01PT — Rev. 5 Setembro de 2022

Este manual de instruções contém informações fundamentais para utilização segura e eficaz deste produto Evident. Antes de usar este produto, leia cuidadosamente este manual. Use o produto conforme indicado. Mantenha este manual num local seguro e acessível.

EVIDENT SCIENTIFIC INC., 48 Woerd Avenue, Waltham, MA 02453, USA

Copyright © 2022 Evident. Todos direitos autorais reservados. Nenhuma parte desta publicação pode ser reproduzida, traduzida ou distribuída sem a permissão escrita da Evident.

Edição original em inglês: *EPOCH 6LT— Ultrasonic Flaw Detector: User's Manual* (DMTA-10083-01EN – Rev. 6, September 2022) Copyright © 2022 Evident.

Este documento foi preparado e traduzido de modo a assegurar a precisão das informações nele contidas. Esta versão corresponde ao produto fabricado antes da data indicada na capa. Porém, podem existir algumas diferenças entre o manual e o produto, caso este tenha sofrido algum alteração posterior.

As informações contidas neste documento podem ser alteradas sem aviso prévio.

Número da peça: DMTA-10083-01PT Rev. 5 Setembro de 2022

Impresso nos Estados Unidos da América

Todas as marcas são marcas comerciais ou marcas registradas de seus respectivos proprietários e entidades de terceiros.

# Índice

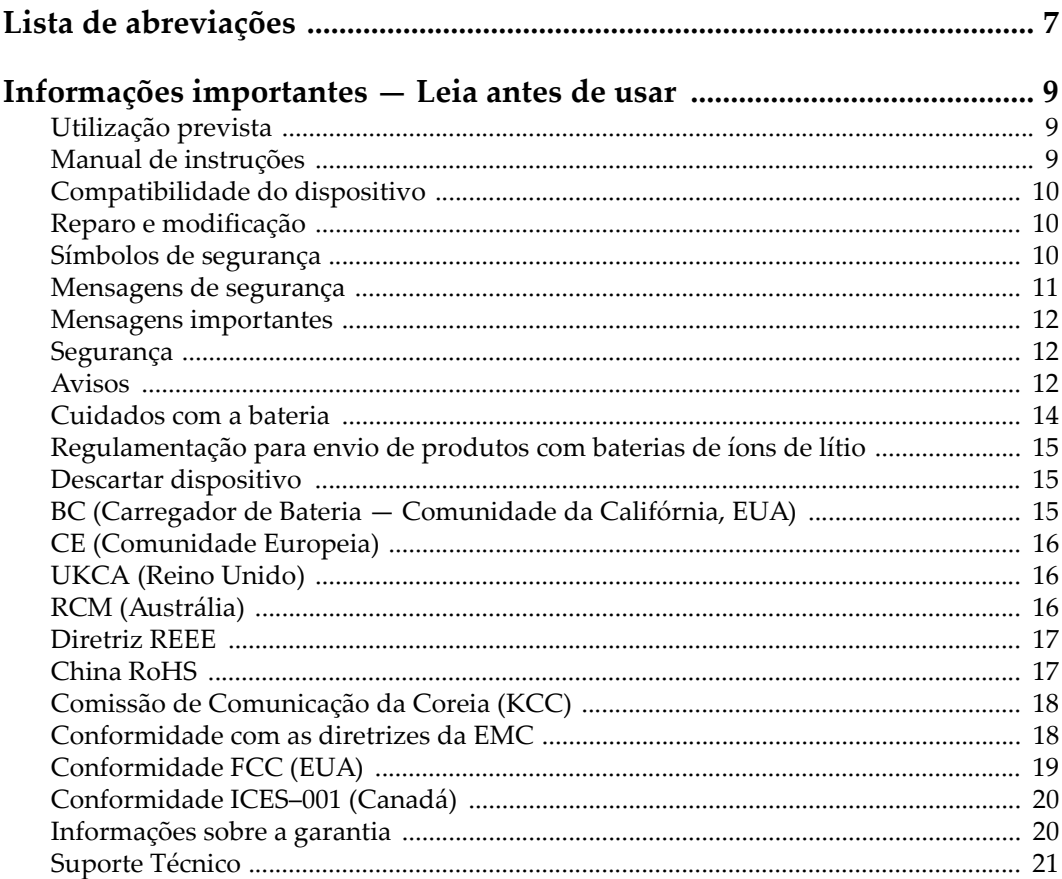

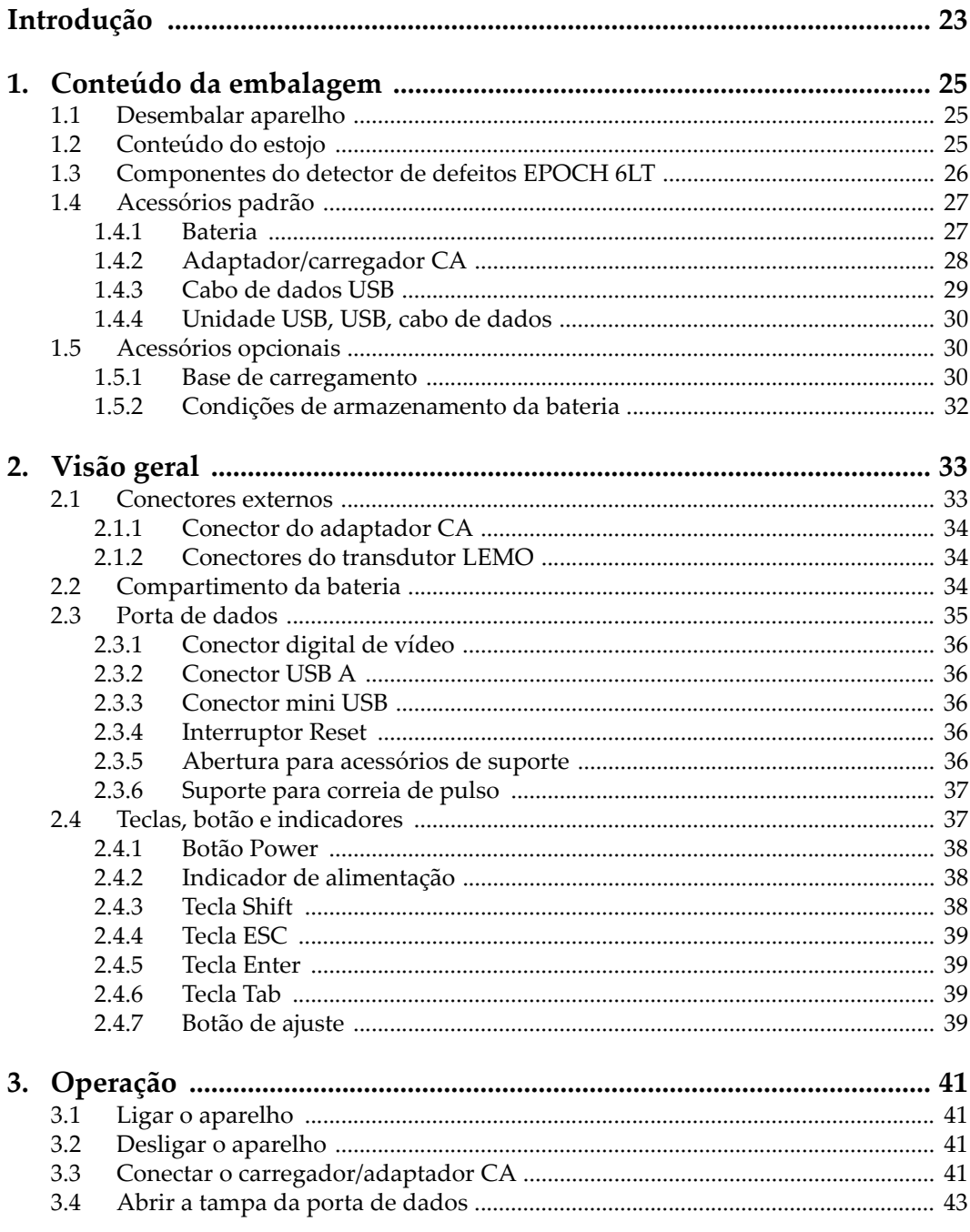

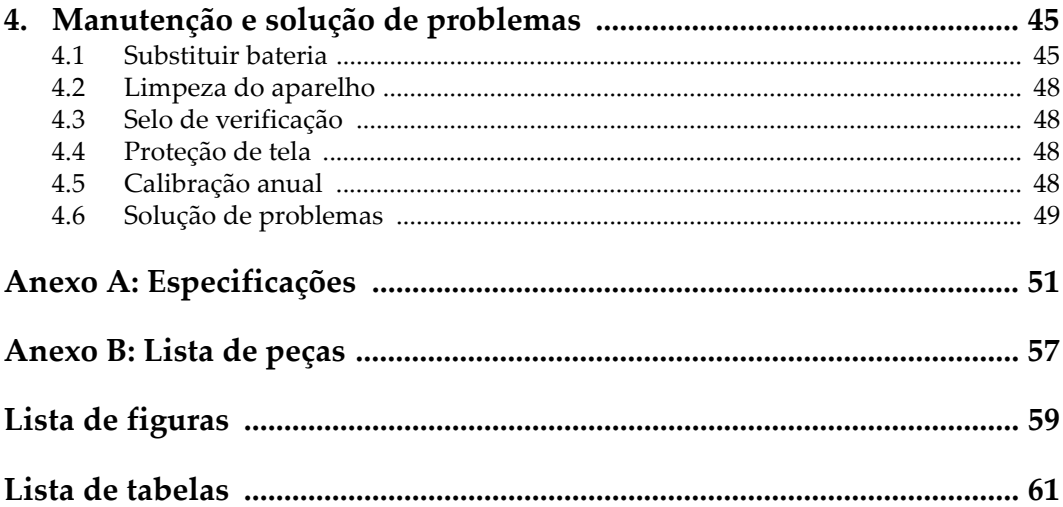

# <span id="page-6-0"></span>**Lista de abreviações**

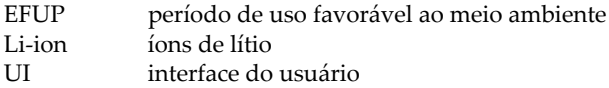

## <span id="page-8-0"></span>**Informações importantes — Leia antes de usar**

#### <span id="page-8-1"></span>**Utilização prevista**

O EPOCH 6LT foi projetado para realizar ensaios não destrutivos em materiais industriais e comerciais.

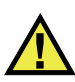

**ATENCÃO** 

Não use o EPOCH 6LT para qualquer outro fim que não seu uso indicado. Ele nunca deve ser usado para inspecionar ou examinar partes do corpo humano ou animal.

#### <span id="page-8-2"></span>**Manual de instruções**

Este manual de instruções contém informações essenciais sobre como usar este produto com segurança e eficácia. Antes de usar este produto, leia cuidadosamente este manual de instruções. Use o produto conforme indicado. Mantenha este manual de instruções em um local seguro e acessível.

#### IMPORTANTE

Alguns dos detalhes dos componentes ilustrados neste manual podem diferir dos componentes instalados em seu dispositivo. No entanto, os princípios de funcionamento permanecem os mesmos.

## <span id="page-9-0"></span>**Compatibilidade do dispositivo**

Use este dispositivo somente com o equipamento auxiliar aprovado fornecido pela Evident. O equipamento fornecido pela Evident e aprovado para uso com este dispositivo é descrito posteriormente neste manual.

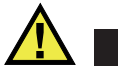

**CUIDADO** 

Sempre use equipamentos e acessórios que atendam às especificações da Evident. O uso de equipamentos incompatíveis pode causar mau funcionamento e/ou danos ao equipamento ou ferimentos.

## <span id="page-9-1"></span>**Reparo e modificação**

Este dispositivo não contém peças que possam ser reparadas pelo usuário. Abrir do dispositivo pode anular a garantia.

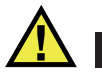

**CUIDADO** 

Para evitar ferimentos e/ou danos ao equipamento, não desmonte, modifique ou tente reparar o dispositivo.

## <span id="page-9-2"></span>**Símbolos de segurança**

Os seguintes símbolos de segurança podem aparecer no dispositivo e no manual de instruções:

 Símbolo geral de atenção Este símbolo é utilizado para alertar o usuário sobre perigos potenciais. Todas as mensagens de segurança que seguem este símbolo devem ser obedecidas para evitar possíveis danos ou danos materiais.

Símbolo de aviso de alta tensão

Este sinal é utilizado para alertar ao usuário de possível choque elétrico superior a 1.000 volts. Todas as mensagens de segurança que seguem este símbolo devem ser obedecidas para evitar possíveis danos.

## <span id="page-10-0"></span>**Mensagens de segurança**

Os seguintes símbolos de segurança podem aparecer na documentação do dispositivo:

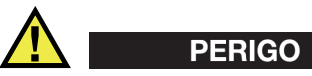

A mensagem de segurança PERIGO indica uma situação de perigo iminente. Ela chama atenção para um procedimento, prática, ou algo semelhante que, se não for corretamente seguido ou cumprido, resulta em morte ou ferimentos graves. Não prossiga após uma mensagem de PERIGO até que as condições sejam completamente compreendidas e atendidas.

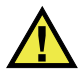

## **ATENÇÃO**

A mensagem de segurança ATENÇÃO indica uma situação potencialmente perigosa. Ela chama a atenção para um procedimento, prática, ou algo semelhante que, se não for corretamente realizado ou cumprido, pode resultar em morte ou ferimentos graves. Não prossiga após uma mensagem de ATENÇÃO até que as condições sejam completamente compreendidas e atendidas.

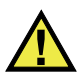

## **CUIDADO**

A mensagem de segurança CUIDADO indica uma situação potencialmente perigosa. Ela chama a atenção para um procedimento, prática, ou algo semelhante que, se não for corretamente realizado ou cumprido, pode resultar em ferimentos leves ou moderados, danificar o produto por completo ou parcialmente, ou causar a perda de dados. Não prossiga após uma mensagem de CUIDADO até que as condições sejam completamente compreendidas e atendidas.

### <span id="page-11-0"></span>**Mensagens importantes**

As seguintes palavras de sinalização de nota podem aparecer na documentação do dispositivo:

#### IMPORTANTE

A mensagem IMPORTANTE fornece alguma observação importante ou necessária para a conclusão de uma tarefa.

#### OBSERVAÇÃO

A mensagem OBSERVAÇÃO informa sobre um procedimento ou prática que requer uma atenção especial. Ela também fornece informações relacionadas que são úteis, mas não indispensáveis.

#### **DICA**

A mensagem DICA fornece informações de como aplicar algumas técnicas e procedimentos descritos no manual conforme as necessidades específicas, ou dá dicas para uma utilização eficaz do produto.

## <span id="page-11-1"></span>**Segurança**

Antes de ligar o dispositivo, verifique se as precauções de segurança corretas foram tomadas (consulte os avisos a seguir). Além disso, observe as inscrições externas do produto, que estão descritas em ["Símbolos de segurança.](#page-9-2)"

#### <span id="page-11-2"></span>**Avisos**

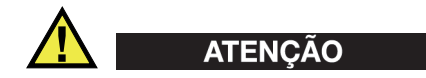

#### **Avisos gerais**

• Leia atentamente as instruções contidas neste manual de instruções antes de ligar o dispositivo.

- Guarde este manual de instruções em um local seguro para referência futura.
- Siga os procedimentos de instalação e operação.
- É extremamente importante respeitar os avisos de segurança no dispositivo e neste manual de instruções.
- Se o equipamento for utilizado de forma não especificada pelo fabricante, a proteção fornecida pelo equipamento pode ser prejudicada.
- Não instale peças substitutas nem realize qualquer modificação não autorizada no dispositivo.
- As instruções de serviço, quando aplicáveis, são para a equipe técnica especializada. Para evitar o risco de choque elétrico, não execute nenhum trabalho no dispositivo, a menos que seja qualificado para fazê-lo. Para qualquer problema ou dúvida sobre este dispositivo, entre em contato com a Evident ou um representante autorizado da Evident.
- Não toque nos conectores com a mão. Isto pode causar mau funcionamento ou choque elétrico.
- Não permita que objetos metálicos ou estranhos entrem no dispositivo através de conectores ou outras aberturas. Isto pode causar mau funcionamento ou choque elétrico.

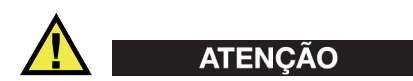

#### **Aviso sobre eletrecidade**

O dispositivo só deve ser conectado a uma fonte de alimentação correspondente ao tipo indicado na etiqueta de classificação.

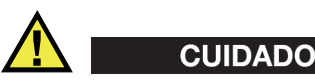

Se for usado um cabo de alimentação não aprovado e não dedicado aos produtos Evident, a Evident não poderá garantir a segurança elétrica do equipamento.

## <span id="page-13-0"></span>**Cuidados com a bateria**

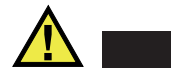

#### **CUIDADO**

- Antes de descartar uma bateria, verifique as leis, regras e regulamentos locais e siga-os adequadamente.
- O transporte de baterias de íons de lítio é regulamentado pelas Nações Unidas sob as Recomendações das Nações Unidas sobre o Transporte de Mercadorias Perigosas. Espera-se que os governos, organizações intergovernamentais e outras organizações internacionais estejam em conformidade com os princípios estabelecidos nestes regulamentos, contribuindo assim para a harmonização mundial neste campo. Essas organizações internacionais incluem a Organização da Aviação Civil Internacional (ICAO), a Associação Internacional de Transporte Aéreo (IATA), a Organização Marítima Internacional (IMO), o Departamento de Transportes dos EUA (USDOT), a Transport Canada (TC) e outras. Entre em contato com o transportador e confirme os regulamentos atuais antes do transporte de baterias de íons de lítio.
- Somente para Califórnia (EUA):

O dispositivo pode conter uma bateria CR. A bateria CR contém perclorato e pode exigir manuseio especial. Consulte o site <http://www.dtsc.ca.gov/hazardouswaste/perchlorate>.

- Não abra, comprima ou perfure as baterias; isto pode causar ferimentos.
- Não incinere as baterias. Mantenha as baterias afastadas do fogo e de outras fontes de calor extremo. Expor as baterias a temperaturas superiores a 80 °C pode causar explosão e ferimentos.
- Não deixe a bateria cair, ser atingida ou maltratada, pois isto pode expor o conteúdo corrosivo e explosivo da célula.
- Não provoque curto-circuito nos terminais da bateria. Um curto-circuito pode causar ferimentos e danos graves ao aparelho, tornando-o inutilizável.
- Não exponha a bateria à umidade ou chuva; isso pode causar um choque elétrico.
- Use a unidade EPOCH 6LT apenas com um carregador externo aprovado pela Evident para carregar as baterias.
- Use apenas baterias fornecidas pela Evident.
- Não armazene baterias com menos de 40% de carga restante. Recarregue as baterias entre 40% e 80% da capacidade antes de armazená-las.
- Durante o armazenamento, mantenha a carga da bateria entre 40 % e 80 %.

• Não deixe baterias na unidade EPOCH 6LT durante o armazenamento do dispositivo.

#### <span id="page-14-0"></span>**Regulamentação para envio de produtos com baterias de íons de lítio**

#### IMPORTANTE

Ao enviar uma bateria ou baterias de íon de lítio, certifique-se de seguir todos os regulamentos de transporte locais.

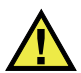

#### **ATENÇÃO**

Baterias danificadas não podem ser enviadas por rotas normais — NÃO envie baterias danificadas para a Evident. Entre em contato com seu representante local da Evident ou profissionais de descarte de materiais.

## <span id="page-14-1"></span>**Descartar dispositivo**

Antes de descartar o EPOCH 6LT, verifique as leis, regras e regulamentos locais e siga-os adequadamente.

## <span id="page-14-2"></span>**BC (Carregador de Bateria — Comunidade da Califórnia, EUA)**

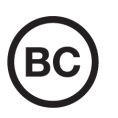

O selo BC indica que este produto foi testado e está em conformidade com os Regulamentos de Eficiência do Aparelho, conforme declarado no Código de Regulamentos da Califórnia, Título 20, Seções 1601 a 1608 para Sistemas de Carregador de Bateria. O carregador de bateria interno deste dispositivo foi testado e certificado de acordo com os requisitos da Comissão de Energia da Califórnia (CEC); este dispositivo está listado no banco de dados online do CEC (T20).

## <span id="page-15-0"></span>**CE (Comunidade Europeia)**

Este dispositivo cumpre os requisitos da diretiva 2014/30/UE relativa à compatibilidade eletromagnética, da diretiva 2014/35/UE relativa à baixa tensão, e da diretiva 2015/863 que altera a diretiva 2011/65/UE relativa à restrição de substâncias perigosas (RoHS). O selo CE é uma declaração de que este produto está em conformidade com todas as diretivas aplicáveis da Comunidade Europeia.

## <span id="page-15-1"></span>**UKCA (Reino Unido)**

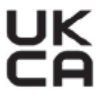

CE

Este dispositivo está em conformidade com os requisitos dos Regulamentos de Compatibilidade Eletromagnética 2016, os Regulamentos de Equipamentos Elétricos (Segurança) de 2016 e a Restrição do Uso de Certas Substâncias Perigosas em Regulamentos de Equipamentos Elétricos e Eletrônicos de 2012. O selo UKCA indica o cumprimento das diretivas expostas acima.

## <span id="page-15-2"></span>**RCM (Austrália)**

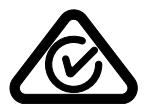

O selo de conformidade regulatória (RCM) indica que o produto está em conformidade com todos os padrões aplicáveis e foi registrado na Autoridade Australiana de Comunicações e Mídia (ACMA) para colocação no mercado australiano.

## <span id="page-16-0"></span>**Diretriz REEE**

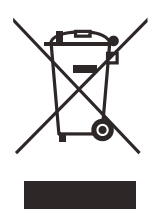

De acordo com a Diretiva Europeia 2012/19/EU sobre Resíduos de Equipamentos Elétricos e Eletrônicos (REEE), este símbolo indica que o produto não deve ser descartado como lixo municipal indiferenciado, mas deve ser coletado separadamente. Consulte o seu distribuidor local da Evident para sistemas de devolução e/ou coleta disponíveis em seu país.

## <span id="page-16-1"></span>**China RoHS**

*China RoHS* é o termo usado pela indústria em geral para descrever a legislação implementada pelo Ministério da Indústria da Informação (MII) na República Popular da China para o controle da poluição por produtos eletrônicos de informação (EIP).

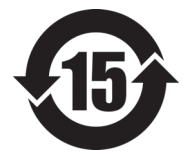

O selo China RoHS indica o período de uso ecologicamente correto do produto (EFUP). O EFUP é definido como o número de anos durante os quais as substâncias controladas listadas não vazarão ou se deteriorarão quimicamente enquanto estiverem no produto. A previsão do EFUP para o EPOCH 6LT foi determinada para 15 anos.

**Observação**: o período de uso favorável ao meio ambiente (EFUP) não deve ser interpretado como o período que garante a funcionalidade e o desempenho do produto.

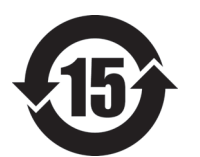

电器电子产品有 害物质限制使用 标志

本标志是根据"电器电子产品有害物质限制使用管理办法" 以及 " 电子电气产品有害物质限制使用标识要求 " 的规定, 适用于在中国销售的电器电子产品上的电器电子产品有害物 质使用限制标志。

(注意)电器电子产品有害物质限制使用标志内的数字为在 正常的使用条件下有害物质等不泄漏的期限,不是保证产品 功能性能的期间。

|    |      | 有害物质       |            |            |              |         |           |
|----|------|------------|------------|------------|--------------|---------|-----------|
|    | 部件名称 | 铅及其化<br>合物 | 汞及其化<br>合物 | 镉及其化<br>合物 | 六价铬及<br>其化合物 | 多溴联苯    | 多溴二苯<br>醚 |
|    |      | (Pb)       | (Hg)       | (Cd)       | (Cr(VI))     | (PBB)   | (PBDE)    |
| 主体 | 机构部件 | $\times$   | $\circ$    | $\circ$    | $\circ$      | $\circ$ | $\circ$   |
|    | 光学部件 | $\times$   | $\circ$    | $\circ$    | $\circ$      | $\circ$ | $\circ$   |
|    | 电气部件 | $\times$   | $\circ$    | $\circ$    | $\circ$      | $\circ$ | $\circ$   |
| 附件 |      | $\times$   | $\circ$    | $\circ$    | $\circ$      | $\circ$ | $\circ$   |
|    |      |            |            |            |              |         |           |

产品中有害物质的名称及含量

本表格依据 SJ/T 11364 的规定编制。

○:表示该有害物质在该部件所有均质材料中的含量均在 GB/T26572 规定的限量要求以下。

×:表示该有害物质至少在该部件的某一均质材料中的含量超出 GB/T26572 规定的限量要求。

## <span id="page-17-0"></span>**Comissão de Comunicação da Coreia (KCC)**

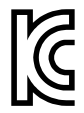

O vendedor e o usuário devem ser informados que este equipamento é adequado para equipamentos eletromagnéticos para trabalho de escritório (Classe A) e pode ser usado fora de casa. Este dispositivo está em conformidade com os requisitos EMC da Coreia.

O código MSIP para do dispositivo é o seguinte: MSIP-REM-OYN-EP6LT.

이 기기는 업무용 환경에서 사용할 목적으로 적합성평가를 받은 기기로서 가정용 환 경에서 사용하는 경우 전파간섭의 우려가 있습니다 .

## <span id="page-17-1"></span>**Conformidade com as diretrizes da EMC**

Este equipamento gera e utiliza energia de radiofrequência e, se não for instalado e utilizado adequadamente (ou seja, estritamente de acordo com as instruções do fabricante), poderá causar interferência. O EPOCH 6LT foi testado e está em conformidade com os limites para um dispositivo industrial de acordo com as especificações da diretiva EMC.

#### <span id="page-18-0"></span>**Conformidade FCC (EUA)**

#### OBSERVAÇÃO

Este Produto foi testado e está em conformidade com as normas Classe A para limite de dispositivo digital, conforme Parte 15 da FCC Rules. Esses limites foram estipulados para fornecer proteção adequada contra interferência prejudicial quando o produto é operado em um ambiente comercial. Este produto gera, usa e pode irradiar energia de radiofrequência e se não for instalado e usado de acordo com às orientações do manual de instruções, pode causar interferência prejudicial às comunicações de rádio. A operação deste produto em uma área residencial provavelmente causará interferência prejudicial; nesse caso, você deverá corrigir a interferência às suas próprias custas.

#### IMPORTANTE

Alterações ou modificações não aprovadas expressamente pela parte responsável pela conformidade podem anular a autoridade do usuário para operar o produto.

#### **Declaração de conformidade do fornecedor FCC**

Declaro que o produto,

Nome do produto: EPOCH 6LT Modelo: EPOCH 6LT-MR/EPOCH 6LT-CW

Atende às seguintes especificações:

FCC Parte 15, Subparte B, Seção 15.107 e Seção 15.109.

Informações adicionais:

Este dispositivo está de acordo com as normas FCC Parte 15. A operação está sujeita a duas condições:

- (1) Este dispositivo não pode causar interferência prejudicial.
- (2) Este dispositivo deve aceitar qualquer interferência recebida, incluindo interferência que possa causar operação indesejada.

Nome do grupo responsável:

EVIDENT SCIENTIFIC INC.

#### Endereço:

48 Woerd Avenue, Waltham, MA 02453, EUA.

Número do telefone:

+1 781-419-3900

## <span id="page-19-0"></span>**Conformidade ICES–001 (Canadá)**

Este aparelho digital Classe A está em conformidade com a norma canadense ICES-001.

Este aparelho digital Classe A está em conformidade com a norma canadense NMB-001.

## <span id="page-19-1"></span>**Informações sobre a garantia**

A Evident garante que seu produto Evident está livre dedefeitos de materiais e de fabricação por um período específico e de acordo com as condições especificadas nos Termos e Condições disponíveis em [https://www.olympus-ims.com/pt/terms/.](https://www.olympus-ims.com/pt/terms/)

A garantia Evident cobre apenas o equipamento que foi usado de maneira adequada, conforme descrito neste manual de instruções, e que não foi submetido a abuso excessivo, tentativa de reparo não autorizado ou modificação.

Inspecione os materiais cuidadosamente no recebimento quanto a evidências de danos externos ou internos que possam ter ocorrido durante o transporte. Avise imediatamente a transportadora que faz a entrega de qualquer dano, pois normalmente a transportadora é responsável por danos durante o transporte. Guarde os materiais de embalagem, guias de transporte e outras documentações de envio necessárias para registrar uma reclamação de danos. Após notificar a transportadora, entre em contato com a Evident para obter assistência com a reclamação de danos e substituição do equipamento, se necessário.

Este manual de instruções explica o funcionamento adequado do seu produto Evident. As informações contidas neste documento destinam-se ao aprendizado, e não devem ser utilizadas em quaisquer aplicações particulares sem testes independentes e/ou verificação por parte do operador ou supervisor. Essa verificação independente de procedimentos torna-se cada vez mais importante à medida que a criticidade do aplicativo aumenta. Por esse motivo, a Evident não garante, expressa

ou implícitamente, que as técnicas, exemplos ou procedimentos aqui descritos sejam consistentes com os padrões da indústria, nem que atendam aos requisitos de qualquer aplicação específica.

A Evident reserva-se o direito de modificar qualquer produto sem incorrer na responsabilidade de modificar produtos fabricados anteriormente.

#### <span id="page-20-0"></span>**Suporte Técnico**

A Evident está firmemente comprometida em fornecer o mais alto nível de atendimento ao cliente e suporte ao produto. Se você tiver alguma dificuldade ao usar nosso produto, ou se ele não funcionar conforme descrito na documentação, consulte primeiro o manual do usuário e, em seguida, se ainda precisar de assistência, entre em contato com nosso Serviço Pós-Venda. Para localizar o centro de serviço mais próximo, visite os Centros de Serviço no site da Evidente Scientific.

## <span id="page-22-0"></span>**Introdução**

O EPOCH 6LT é um aparelho de ultrassom portátil para ensaios não destrutivos (NDT, sigla em inglês) projetado, principalmente, para inspeções que exigem mobilidade, como acesso por corda, e detecção das condições dos defeitos em soldas, tubos, pás de turbinas e outros materiais estruturais e industriais. O aparelho pode ser utilizado em ambientes internos e externos.

O EPOCH 6LT fornece desempenho avançado de ultrassom convencional com uma grande faixa dinâmica e resolução superior para medições. A tela colorida de cristal líquido possui resolução de 640 × 480 pixels com tecnologia transfletiva que proporciona uma melhor visualização. A interface do usuário (UI) do software é uma maneira intuitiva de acessar todas as funções do aparelho.

<span id="page-22-1"></span>Antes de operar o EPOCH 6LT, a Evident recomenda que o usuário tenha pleno conhecimento dos princípios e limitações dos ensaios não destrutivos por ultrassom e que obtenha formação adequada. A Evident não assume nenhuma responsabilidade pelos procedimentos operacionais realizados de forma incorreta ou devido à má interpretação dos dados dos testes.

Embora o EPOCH 6LT realiza auto-calibração continuamente, deve-se estar consciente das normas regulatórias. A Evident oferece serviço de calibração e documentação. Entre em contato com a Evident ao algum representante local para pedidos especiais.

## <span id="page-24-0"></span>**1. Conteúdo da embalagem**

O kit completo do EPOCH 6LT consiste em um detector de defeitos por ultrassom e vários acessórios importantes.

#### <span id="page-24-1"></span>**1.1 Desembalar aparelho**

O detector de defeitos por ultrassom EPOCH 6LT e os acessórios são despachados em um estojo industrial para transporte.

#### **Para desembalar o aparelho**

- 1. Abra o estojo e, em seguida, localize os documentos de expedição, a documentação e o *pen drive* e retire-os do estojo.
- 2. Retire o EPOCH 6LT e todos os acessórios.
- 3. Inspecione o EPOCH 6LT e todos acessórios para verificar se eles estão em bom estado, caso alguma peça esteja danificada entre imediatamente em contato com a Evident.

## <span id="page-24-2"></span>**1.2 Conteúdo do estojo**

O EPOCH 6LT padrão vem com vários acessórios:

- Carregador/adaptador CA com cabo de alimentação (varia de acordo com a configuração da tomada)
- *EPOCH 6LT: Detector de defeitos por ultrassom Guia primeiros passos*
- *Pen drive* USB que contém o *EPOCH 6LT Detector de defeitos por ultrassom Manual do usuário*
- Cabo USB

• Correia de pulso

Para a lista completa de peças, veja [Tabela 13 na página 57.](#page-56-1)

## <span id="page-25-0"></span>**1.3 Componentes do detector de defeitos EPOCH 6LT**

A tabela a seguir lista os componentes do detector de defeitos por ultrassom EPOCH 6LT (veja [Tabela 1 na página 26\)](#page-25-1).

<span id="page-25-1"></span>

|                                   | Componente-chave                     | <b>EPOCH 6LT - Todos os modelos</b>           |  |  |
|-----------------------------------|--------------------------------------|-----------------------------------------------|--|--|
| EPOCH 6LT (parte da frente)       |                                      |                                               |  |  |
| $\mathbf{1}$                      | Botão de ajuste                      | (1)                                           |  |  |
| $\overline{2}$                    | Tela da interface do usuário         | EPOCH 6LT<br>⋥<br>3                           |  |  |
| 3                                 | Tecla Tab                            | $\mathbf{A}$<br>$\overline{\phantom{0}}$<br>図 |  |  |
| $\overline{4}$                    | Tecla Enter                          | S<br>ESC<br>(2)<br>ි<br>$\hat{u}$             |  |  |
| 5                                 | Tecla ESC                            |                                               |  |  |
| 6                                 | Tecla Shift (2ª função)              |                                               |  |  |
| 7                                 | Indicador de alimentação             | (8)<br>$\overline{\phi}$<br><b>OLYMPUS</b>    |  |  |
| 8                                 | Botão Power                          |                                               |  |  |
|                                   |                                      |                                               |  |  |
| <b>EPOCH 6LT</b> (parte superior) |                                      |                                               |  |  |
| 9                                 | Tampa de acesso à porta de<br>dados  |                                               |  |  |
| 10                                | Conectores do transdutor             |                                               |  |  |
| 11                                | Conector do adaptador CA<br>(12 VDC) | $\bullet$ $\bullet$                           |  |  |
|                                   |                                      | 10                                            |  |  |

**Tabela 1 Componentes do detector de defeitos EPOCH 6LT** 

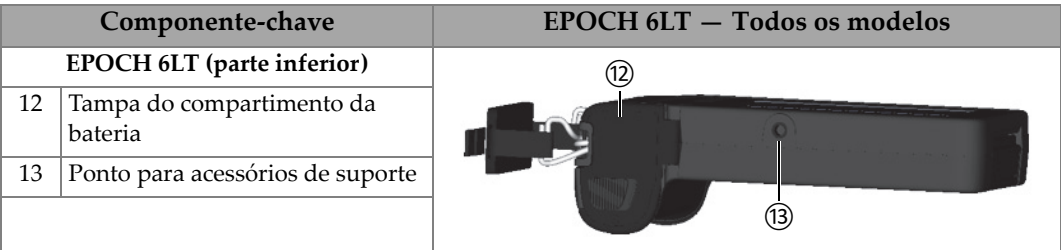

**Tabela 1 Componentes do detector de defeitos EPOCH 6LT** *(continuação)*

## <span id="page-26-0"></span>**1.4 Acessórios padrão**

Lista dos acessórios padrão do EPOCH 6LT:

- Bateria de íons de lítio
- Adaptador de energia CA
- Cabo de dados USB
- Unidade USB que contém a documentação do usuário.

#### <span id="page-26-1"></span>**1.4.1 Bateria**

O EPOCH 6LT de série vem com uma bateria de íons de lítio removível (veja [Figura 1-1 na página 27\)](#page-26-3).

<span id="page-26-2"></span>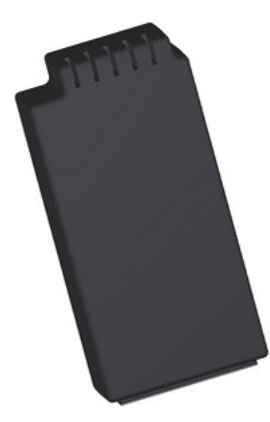

<span id="page-26-3"></span>**Figura 1-1 Bateria de íons de lítio do EPOCH 6LT**

## <span id="page-27-0"></span>**1.4.2 Adaptador/carregador CA**

O carregador/adaptador CA (veja Figura [1-2 na página 28\)](#page-27-1) pode ser usado para alimentar o EPOCH 6LT quando uma tomada CA está disponível. O carregador/adaptador só deve ser utilizado para uso interno. Se a bateria de íons de lítio está instalada no aparelho, e o carregador/adaptador CA está conectado, a bateria será completamente carregada.

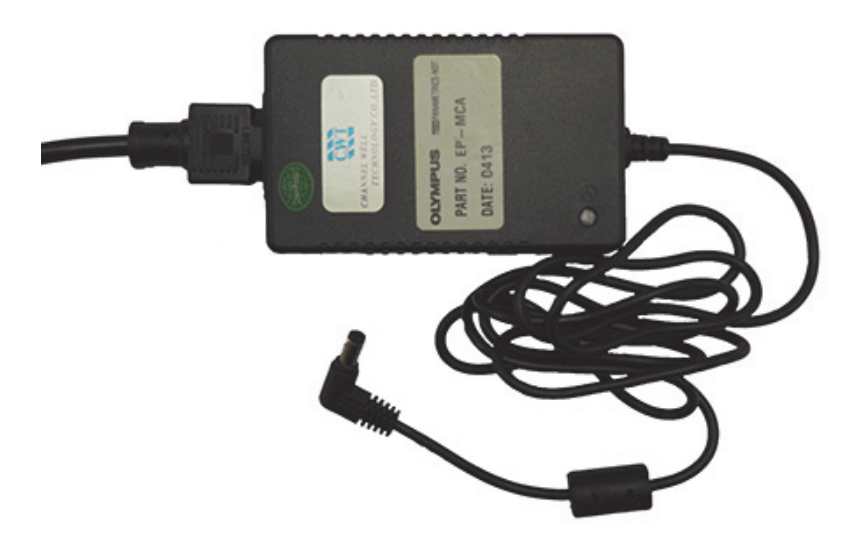

**Figura 1-2 Adaptador/carregador CA**

<span id="page-27-1"></span>Cabos de alimentação específicos para cada região estão disponíveis para o carregador/adaptador CA (veja [Figura 1-2 na página 28\)](#page-27-1). Certifique-se que o cabo de energia fornecido juntamente com o EPOCH 6LT é apropriado à sua região. Veja [Tabela 2 na página 28](#page-27-2) para mais informações.

<span id="page-27-2"></span>

| Região        | Tomada | Número U8 |
|---------------|--------|-----------|
| Austrália     | Tipo I | U8840005  |
| <b>Brasil</b> | Tipo J | U8769007  |
| China         | Tipo I | U8769008  |
| Dinamarca     | Tipo K | U8840011  |

**Tabela 2 Cabo de região especificado pro região** 

| Região                                     | Tomada   | Número U8 |
|--------------------------------------------|----------|-----------|
| Europa                                     | Tipo F   | U8840003  |
| Itália                                     | Tipo L   | U8840009  |
| África do Sul, Hong Kong, Índia, Paquistão | Tipo D/M | U8840013  |
| Coreia do sul                              | Tipo F   | U8769009  |
| Reino Unido                                | Tipo G   | U8840007  |
| Japão                                      | Tipo B   | U8767383  |
| <b>EUA</b>                                 | Tipo B   | U8840015  |

**Tabela 2 Cabo de região especificado pro região** *(continuação)*

#### <span id="page-28-0"></span>**1.4.3 Cabo de dados USB**

O detector de defeitos por ultrassom EPOCH 6LT, por padrão, vem com um cabo de dados USB. Este cabo possui o recurso de conectar o EPOCH 6LT a um PC e importar e exportar informações do aparelho (veja [Figura 1-3 na página 29](#page-28-1)). O cabo de dados USB deve possuir um glóbulo de ferrite L20 em cada extremidade do cabo para ser compatível com as normas CE.

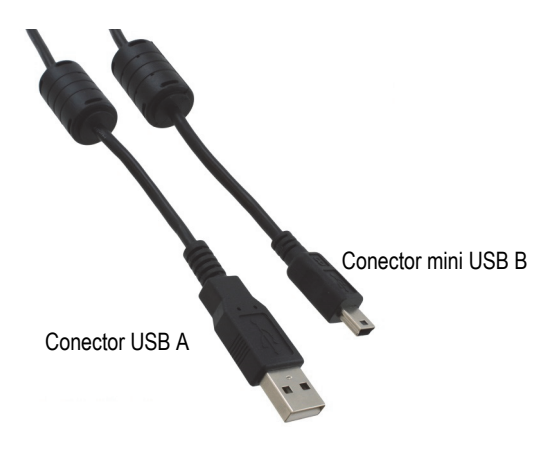

<span id="page-28-1"></span>**Figura 1-3 Cabo de dados USB**

#### <span id="page-29-0"></span>**1.4.4 Unidade USB, USB, cabo de dados**

O EPOCH 6LT vem, por padrão, com uma unidade USB com o EPOCH 6LT*: Detector de defeitos — Manual do usuário*. A unidade USB também pode ser usada para armazenar os dados dos testes.

## <span id="page-29-1"></span>**1.5 Acessórios opcionais**

Acessórios opcionais do EPOCH 6LT:

- Base de carregamento externa
- Protetores de tela (pacote com 10 unidades)
- Kit de acessório de acesso por corda
- Cinturão
- Suporte de mesa

<span id="page-29-4"></span>Para acessar a lista completa de acessórios opcionais, consulte [Tabela 14 na página 57](#page-56-2).

#### <span id="page-29-2"></span>**1.5.1 Base de carregamento**

A base de carregamento externa carrega uma bateria de íon de lítio que foi removida do EPOCH 6LT. A base de carregamento é útil quando se costuma operar o EPOCH 6LT sem a utilização do carregador/adaptador CA. Veja [Tabela 3 na página 30](#page-29-3) para lista dos componentes da base de carregamento.

<span id="page-29-3"></span>

| Componentes |                                      | <b>EPOCH 6LT - Todos os modelos</b> |
|-------------|--------------------------------------|-------------------------------------|
|             | Base de carregamento (parte de trás) |                                     |
| 1           | Entrada de energia (12 DVC)          |                                     |

**Tabela 3 Base de carregamento do EPOCH 6LT** 

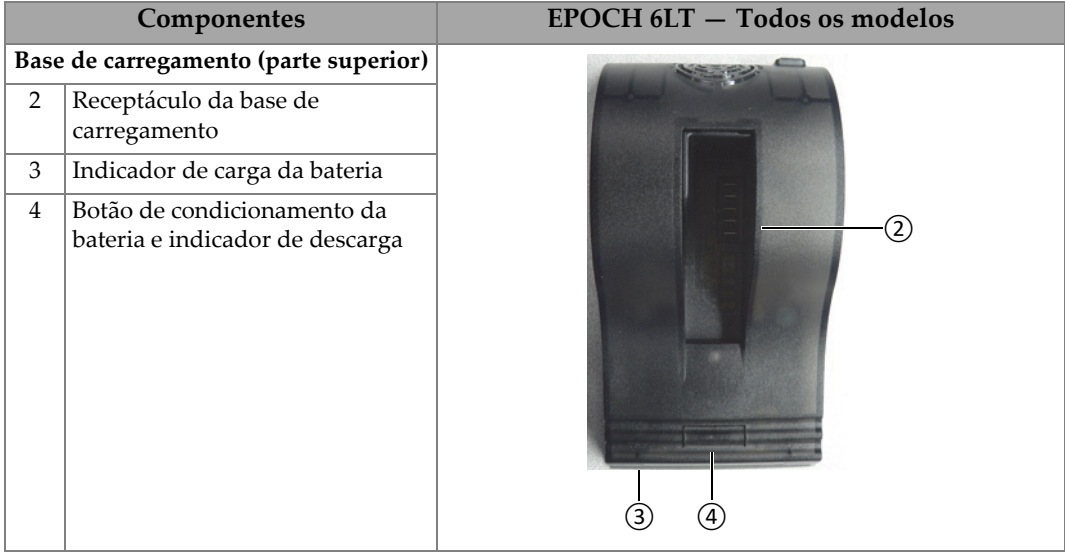

#### **Tabela 3 Base de carregamento do EPOCH 6LT** *(continuação)*

#### **Para operar a base de carregamento**

- 1. Ligue o carregador/adaptador CA à tomada de alimentação da base de carregamento.
- 2. Alinhe os contatos da bateria com os contatos na parte inferior do receptáculo da base de carregamento.
- 3. Insira firmemente a bateria de íons de lítio no receptáculo da base de carregamento.

#### IMPORTANTE

Não force a bateria de íons de lítio no receptáculo da base de carregamento. Certifique-se que os contatos da bateria e os contatos do receptáculo estão devidamente alinhados.

4. Deixe a bateria de íons de lítio na base de carregamento até que o indicador de carga mude de verde intermitente para verde contínuo.

#### <span id="page-31-0"></span>**1.5.2 Condições de armazenamento da bateria**

Você pode condicionar a bateria de íons de lítio para obter eficiência máxima. Condicione a bateria a descarregar completamente, e recarregue-a.

#### **Para condicionar a bateria**

- 1. Insira firmemente a bateria no receptáculo da base de carregamento.
- 2. Pressione e mantenha pressionado o botão de condicionamento de bateria por três segundos (veja [Tabela 3 na página 30\)](#page-29-3).

Depois de soltar o botão, o indicador de descarga azul começa a piscar.

- 3. Deixe a bateria na base de carregamento durante todo o ciclo de descarga e carga:
	- *a)* O indicador azul da descarga fica piscando até que a bateria descarregue completamente.
	- *b)* O indicador verde de carga fica piscando até que a bateria carregue por completo.
	- *c)* O indicador de carga fica verde quando o ciclo de descarga e carga está concluído.

## <span id="page-32-0"></span>**2. Visão geral**

O detector de defeitos por ultrassom EPOCH 6LT possui um complemento de conexões destinados a maximizar a utilização do aparelho.

## <span id="page-32-1"></span>**2.1 Conectores externos**

Os conectores externos estão localizados na parte superior do aparelho (consulte [Figura 2-1 na página 33\)](#page-32-2).

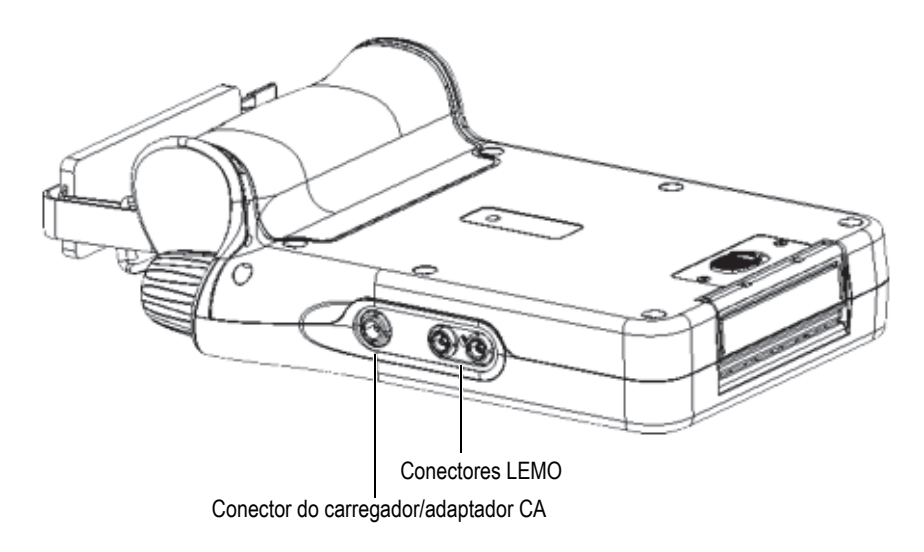

<span id="page-32-2"></span>**Figura 2-1 Conectores externos**

## <span id="page-33-0"></span>**2.1.1 Conector do adaptador CA**

O carregador/adaptador CA conecta o conector o adaptador CA do EPOCH 6LT para alimentar o aparelho e carrega a bateria.

#### <span id="page-33-1"></span>**2.1.2 Conectores do transdutor LEMO**

O EPOCH 6LT é fornecido com conectores de transdutores blindados do tipo LEMO 00. O pino central identifica automaticamente os transdutores conectados com certos transdutores de elementos duplos para corrosão da Evident.

Os conectores do transdutor possui cores códigos vermelho e azul. Quando usado com transdutores de elementos duplo e transmissão direta, o conector LEMO 00 vermelho age como conector de transmissão e o conector LEMO 00 azul age como conector de receptor.

#### **OBSERVAÇAO**

Para inspeções pulso-eco com elemento único, deve-se conectar o transdutor ao conector LEMO 00 vermelho (transmissor) para enviar e receber o sinal.

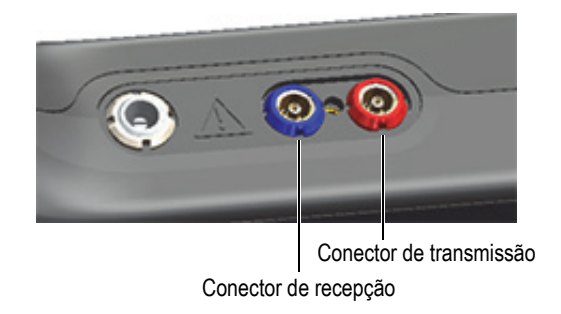

**Figura 2-2 Conectores LEMO com código de cores**

## <span id="page-33-3"></span><span id="page-33-2"></span>**2.2 Compartimento da bateria**

A tampa do compartimento da bateria está localizado na parte inferior do aparelho (veja [Figura 2-3 na página 35](#page-34-1)).

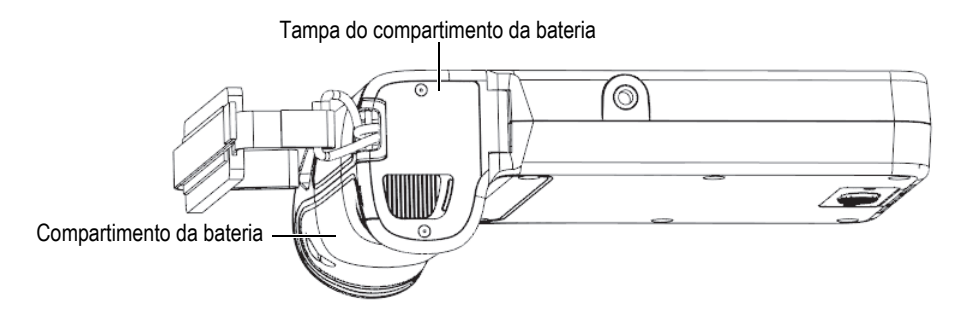

**Figura 2-3 Compartimento da bateria com a tampa fechada**

<span id="page-34-1"></span>O botão da trava de deslizamento abre a tampa do compartimento da bateria e assegura a vedação da porta quando a tampa está fechada.

#### <span id="page-34-0"></span>**2.3 Porta de dados**

A porta de dados possui conexões I/O digitais do EPOCH 6LT e o interruptor Reset.

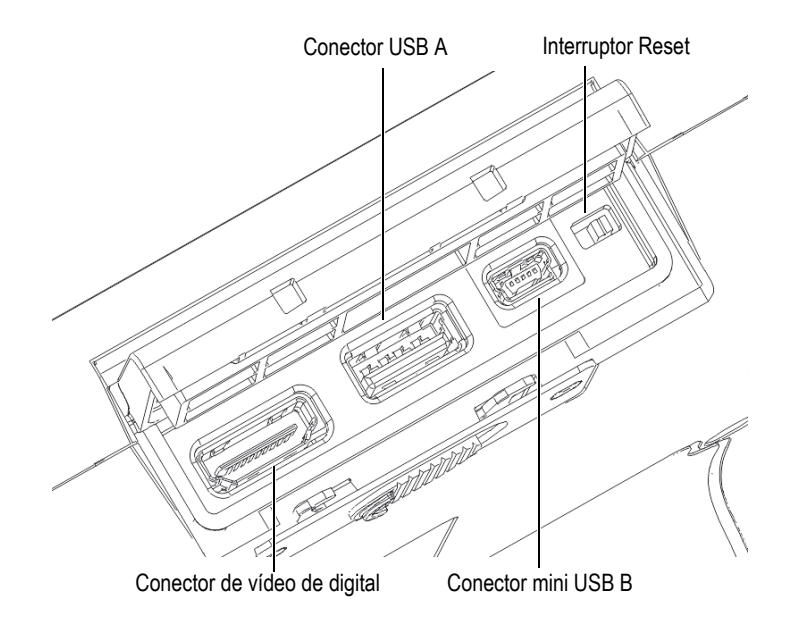

<span id="page-34-2"></span>**Figura 2-4 Conectores da porta de dados e interruptor Reset**

### <span id="page-35-0"></span>**2.3.1 Conector digital de vídeo**

O conector digital de vídeo é usado para conectar o EPOCH 6LT a uma tela digital externa através de um cabo compatível (opcional). O cabo de vídeo digital deve possuir um glóbulo de ferrita L20 na extremidade do cabo para atender às normas CE.

## <span id="page-35-1"></span>**2.3.2 Conector USB A**

O conector USB A é usado para conectar o EPOCH 6LT a um dispositivo de armazenamento USB. O conector deve ser usado com a unidade USB A da Evident ou equivalente que atende às normas CE.

#### <span id="page-35-2"></span>**2.3.3 Conector mini USB**

O conector mini USB é usado para conectar o EPOCH 6LT, através do cabo USB fornecido, a um PC para transferência de dados. Deve-se usar o conector USB A com a unidade USB da Evident ou equivalente à norma CE.

#### <span id="page-35-3"></span>**2.3.4 Interruptor Reset**

O interruptor Reset é usado para restaurar o software do sistema no caso de falha fatal do software.

#### <span id="page-35-4"></span>**2.3.5 Abertura para acessórios de suporte**

A abertura para acessórios de suporte possui rosca padrão de ¼ pol., e fica localizada na parte inferior do aparelho (veja [Figura 2-5 na página 37](#page-36-2)). Vários acessórios mecânicos podem ser utilizados nesta abertura para suporte, inclusive o kit acessório de acesso por corda.

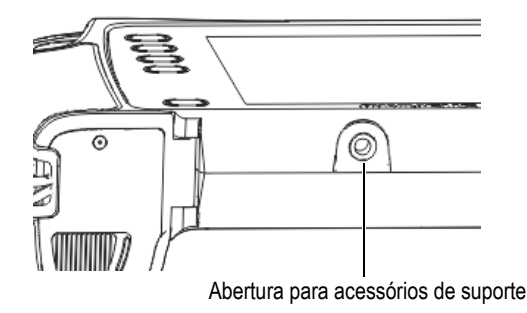

**Figura 2-5 Abertura para acessórios de suporte**

#### <span id="page-36-2"></span><span id="page-36-0"></span>**2.3.6 Suporte para correia de pulso**

O suporte para correia de pulso fica localizado na pega do aparelho (veja [Figura 2-6](#page-36-3)  [na página 37\)](#page-36-3). O EPOCH 6LT é despachado com a correia de pulso no suporte.

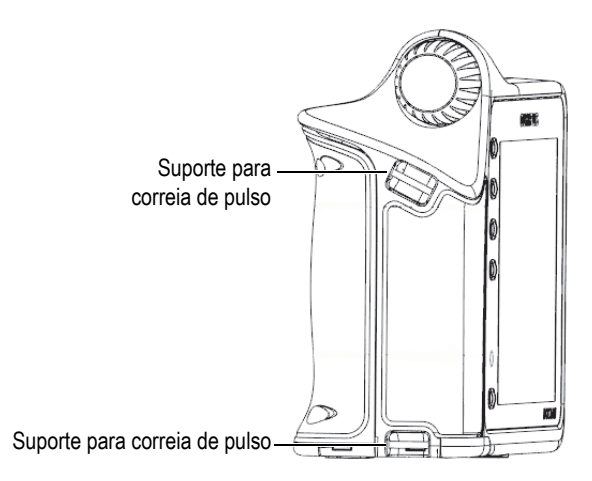

**Figura 2-6 Suporte para correia de pulso**

## <span id="page-36-3"></span><span id="page-36-1"></span>**2.4 Teclas, botão e indicadores**

As teclas e os indicadores estão localizados na parte frontal do aparelho. O botão de ajuste está localizado no lado esquerdo do aparelho.

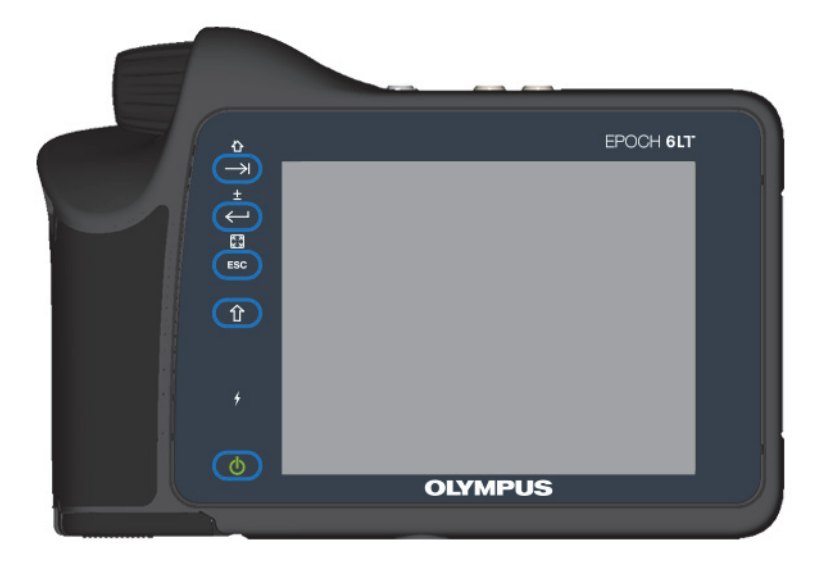

**Figura 2-7 Painel frontal do EPOCH 6LT** 

#### <span id="page-37-3"></span><span id="page-37-0"></span>**2.4.1 Botão Power**

O botão Power ( $\begin{pmatrix} 0 \\ 0 \end{pmatrix}$ ) é usado para ligar e desligar o aparelho.

#### <span id="page-37-1"></span>**2.4.2 Indicador de alimentação**

O indicador de energia ( $\overline{\phantom{a}}$ ) acende quando o aparelho está sendo alimentado.

#### <span id="page-37-2"></span>**2.4.3 Tecla Shift**

A tecla Shift  $(\hat{u})$  é usada para ativar a segunda função, alterando a função das teclas ESC, Enter e Tab.

## <span id="page-38-0"></span>**2.4.4 Tecla ESC**

A tecla ESC (CESC) é usada para mover o foco do campo de dados anterior na interface do usuário (UI). A sequência de teclas ESC > Shift altera o modo de exibição da interface do usuário.

## <span id="page-38-1"></span>**2.4.5 Tecla Enter**

A tecla Enter (**1999**) é usada para aceitar um parâmetro selecionado (com o botão de ajuste). A sequência de teclas Shift > Enter alterna entre ajuste grosso e fino do parâmetro selecionado com o botão de ajuste.

## <span id="page-38-2"></span>**2.4.6 Tecla Tab**

A tecla Tab  $(\rightarrow)$ ) move o foco para o próximo campo de dado na interface do usuário. A sequência de teclas Shift > Tab permite navegar até a tela inicial padrão da interface do usuário.

## <span id="page-38-3"></span>**2.4.7 Botão de ajuste**

<span id="page-38-4"></span>O botão de ajuste aumenta ou diminui o valor do parâmetro ajustável selecionado (veja [Figura 2-8 na página 39](#page-38-4)). O botão de ajuste também permite percorrer/navegar pelos ícones da interface do usuário.

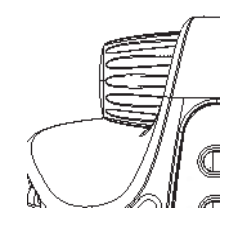

**Figura 2-8 Botão de ajuste**

## <span id="page-40-0"></span>**3. Operação**

Este capítulo fornece informações sobre operações básicas. Para informações sobre o software do aparelho, por favor, consulte o guia da interface do usuário.

#### <span id="page-40-1"></span>**3.1 Ligar o aparelho**

O EPOCH 6LT deve ter uma bateria inserida no compartimento ou estar conectado à uma fonte de alimentação CA.

#### **Para ligar o aparelho**

Pressione a tecla Power  $(\Box)$ ) para ligar o aparelho.

O software da interface do usuário (UI) inicia e é exibido.

#### <span id="page-40-2"></span>**3.2 Desligar o aparelho**

#### **Para desligar o aparelho**

Pressione a tecla Power ( $\begin{pmatrix} 0 & b \end{pmatrix}$ ) para desligar o aparelho.

## <span id="page-40-3"></span>**3.3 Conectar o carregador/adaptador CA**

Conecte o carregador/adaptador CA diretamente no EPOCH 6LT para ligar o aparelho. Quando a bateria de íons de lítio está instalada no aparelho, e o carregador/adaptador CA está conectado, a bateria será completamente carregada. Para informações sobre carregar bateria com base de carregamento externa, veja ["Base](#page-29-4)  [de carregamento" na página 30](#page-29-4). Note que o carregador/adaptador CA foi concebido somente para uso interno.

#### **Para conectar o carregador/adaptador CA**

1. Coloque o plugue de alimentação CC no conector do carregador/adaptador CA do aparelho (veja [Figura 3-1 na página 42\)](#page-41-0).

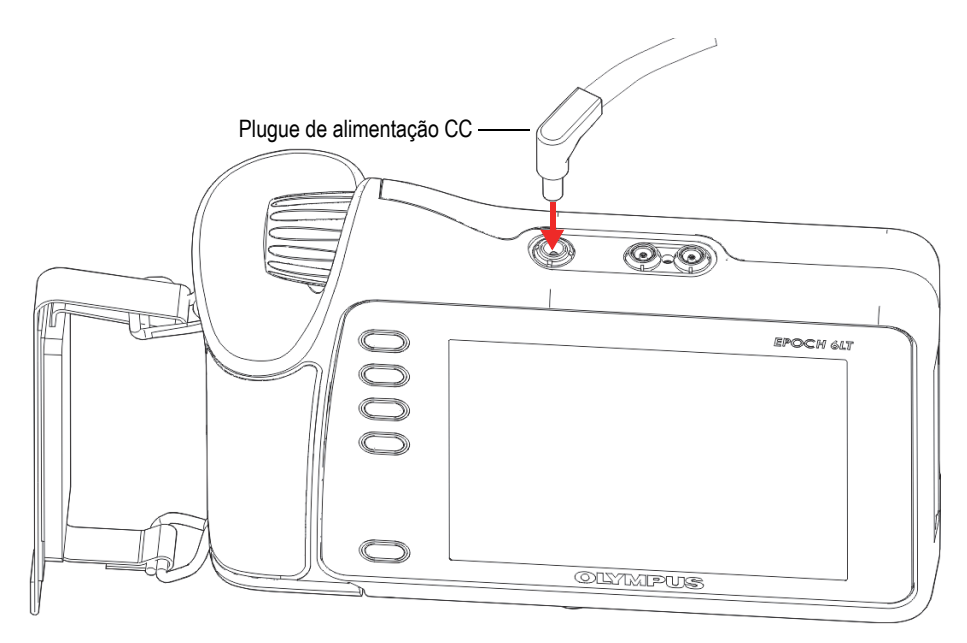

**Figura 3-1 Conectar o plugue de alimentação CC**

<span id="page-41-0"></span>2. Insira a outra extremidade do cabo de alimentação CA no conector CA do carregador/adaptador CA (veja [Figura 3-2 na página 43\)](#page-42-1).

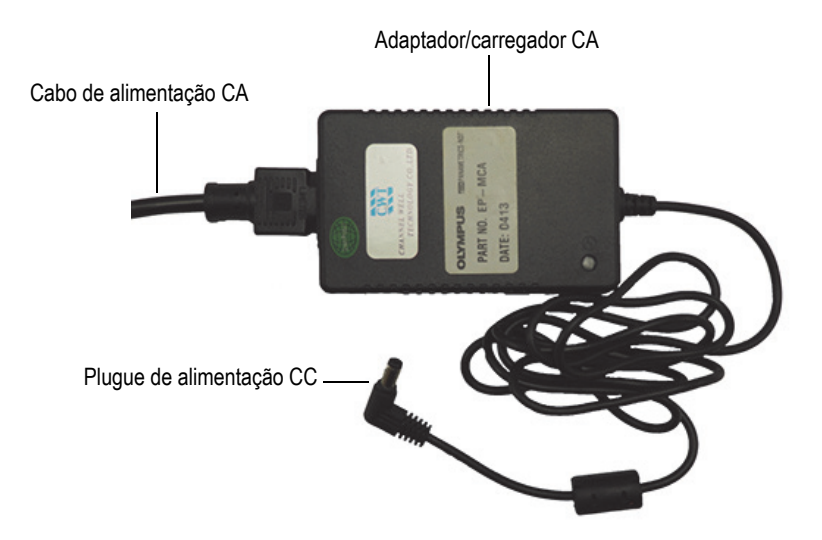

**Figura 3-2 Adaptador/carregador CA**

<span id="page-42-1"></span>3. Insira o plugue do cabo de alimentação em uma tomada CA adequada.

#### <span id="page-42-0"></span>**3.4 Abrir a tampa da porta de dados**

A porta de dados contém as conexões I/O do EPOCH 6LT.

#### **Para abrir a tampa da porta de dados**

1. Pressione o botão de liberação da tampa e deslize-a em direção à parte inferior do aparelho para desbloquear a tampa da porta de dados (veja [Figura 3-3 na](#page-43-0)  [página 44](#page-43-0)).

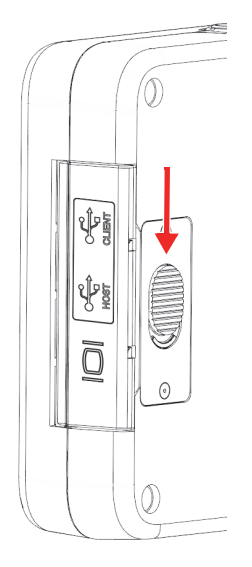

**Figura 3-3 Botão de liberação da porta de dados**

<span id="page-43-0"></span>2. Mova a tampa de modo a libera-la completamente (veja [Figura 3-4 na página 44](#page-43-1)).

<span id="page-43-1"></span>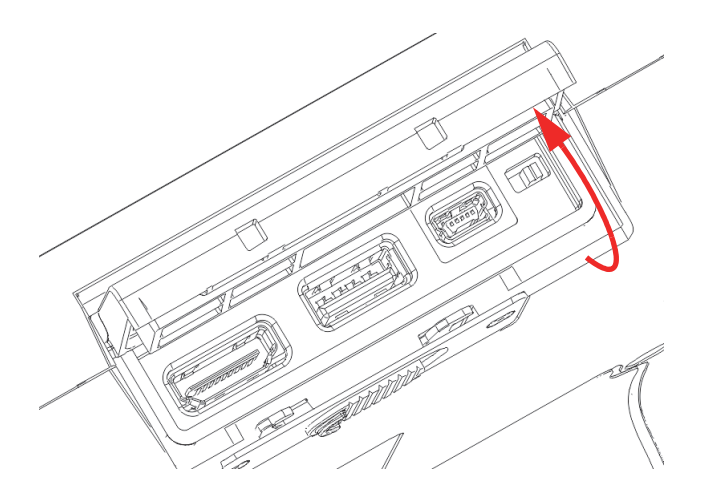

**Figura 3-4 Porta de dados com tampa aberta**

## <span id="page-44-0"></span>**4. Manutenção e solução de problemas**

Este capítulo descreve as tarefas de manutenção que devem ser realizadas no detector de defeitos por ultrassom EPOCH 6LT e possui um guia de resolução de problemas.

#### <span id="page-44-1"></span>**4.1 Substituir bateria**

Realize o procedimento descrito abaixo para substituir a bateria.

#### **Para remover a bateria**

- 1. Segure o EPOCH 6LT de modo que a tampa do compartimento da bateria fique voltada para cima, como mostrado na [Figura 4-1 na página 45](#page-44-2).
- 2. Pressione a tampa do compartimento da bateria, solte o botão e deslize-a para direita.

<span id="page-44-2"></span>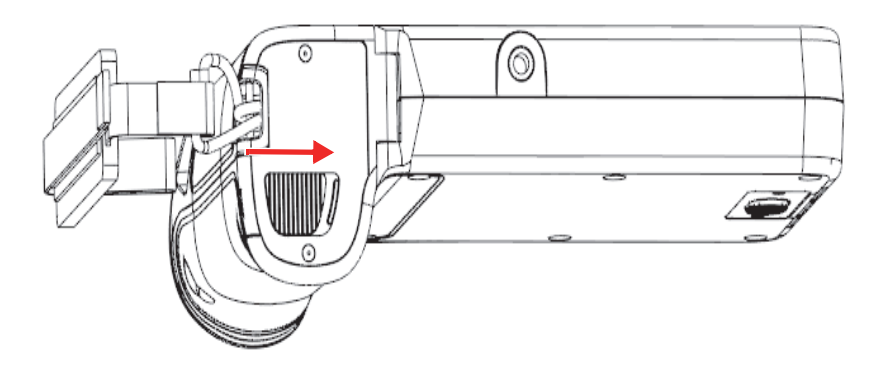

**Figura 4-1 Botão de liberação da tampa do compartimento da bateria**

3. Levante a tampa até que ela fique totalmente aberta (veja [Figura 4-2 na](#page-45-0)  [página 46](#page-45-0)).

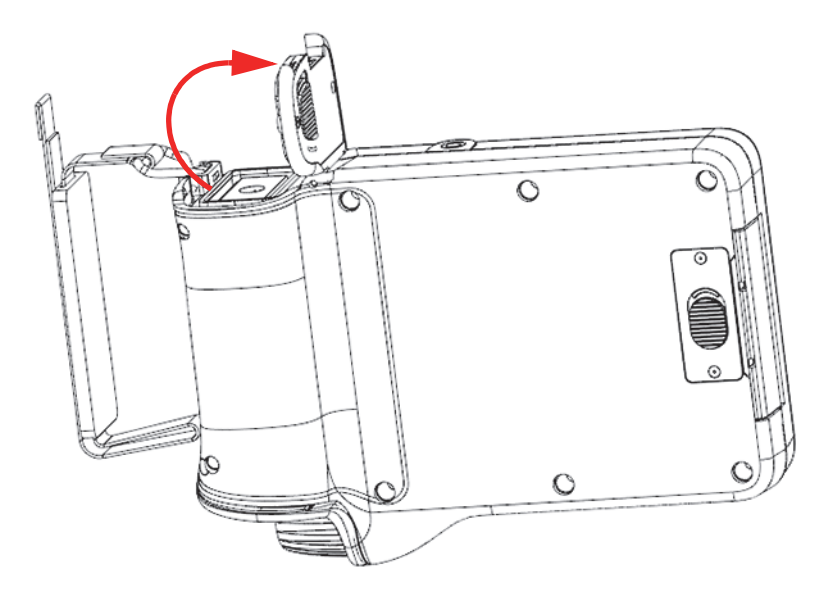

**Figura 4-2 Compartimento da bateria com a tampa aberta**

<span id="page-45-0"></span>4. Segure na aba da bateria e puxe-a para liberar e remover a bateria (veja [Figura 4-3](#page-46-0)  [na página 47\)](#page-46-0).

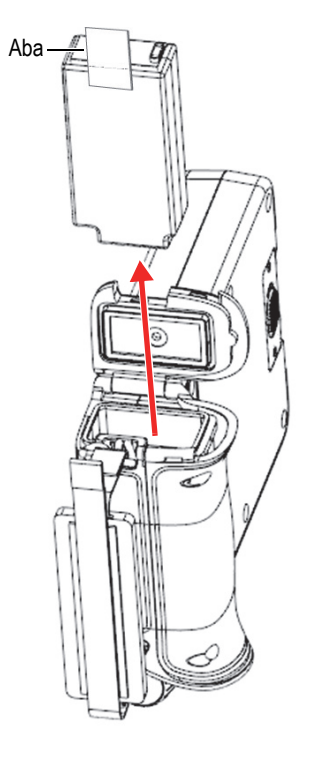

**Figura 4-3 Remover a bateria**

#### <span id="page-46-0"></span>**Para substituir a bateria**

1. Alinhe os contatos da bateria carregada com os contatos dentro do compartimento da bateria do EPOCH 6LT e, em seguida, insira a bateria no compartimento.

O compartimento da bateria é feito de modo que a bateria só pode ser inserida de maneira adequada no sulco.

- 2. Mantenha a aba da bateria longe da gaxeta da tampa do compartimento da bateria antes de fechar.
- 3. Feche a tampa do compartimento da bateria.
- 4. Pressione e deslize o botão de liberação para a esquerda para bloquear a tampa de modo seguro.

## <span id="page-47-0"></span>**4.2 Limpeza do aparelho**

Quando necessário, use um pano umedecido com água e sabão neutro para lavar cuidadosamente o aparelho.

## <span id="page-47-1"></span>**4.3 Selo de verificação**

O EPOCH 6LT possui vedações que são utilizadas para proteger o hardware do aparelho do ambiente. Isto inclui:

- Vedação da tampa do compartimento da bateria
- Vedação da tampa da porta de dados

Limpe e verifique regularmente o estado das vedações para assegurar a integridade da proteção do hardware.

## <span id="page-47-2"></span>**4.4 Proteção de tela**

O EPOCH 6LT possui uma folha plástica transparente que protege a janela de exibição. Deixe a folha plástica transparente no lugar para proteção contínua do aparelho durante sua utilização. As folhas plásticas transparentes sobressalentes são vendidas pela Evident em pacotes com 10 unidades (P/N: 600-DP [U8780297]).

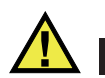

## **CUIDADO**

A tela está permanentemente ligada ao estojo do aparelho para vedação completa do aparelho. Se a janela de exibição for danificada, todo o painel frontal, incluindo o teclado de acesso direto, deve ser substituído.

## <span id="page-47-3"></span>**4.5 Calibração anual**

A Evident recomenda o envio anual do EPOCH 6LT ao centro de serviço da Evident para a realização da calibração anual. Entre em contato com a Evident para mais detalhes.

## <span id="page-48-0"></span>**4.6 Solução de problemas**

A [Tabela 4 na página 49](#page-48-1) descreve alguns problemas que podem ocorrer, possíveis causas e sugestões para resolve-los.

<span id="page-48-1"></span>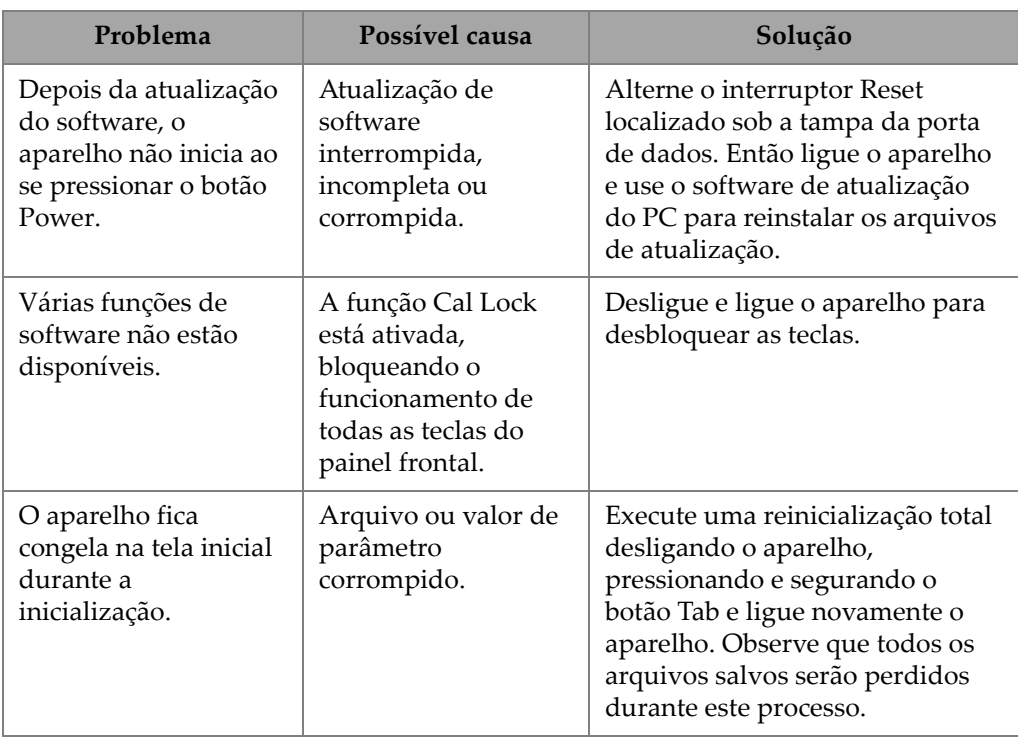

#### **Tabela 4 Guia de resolução de problemas**

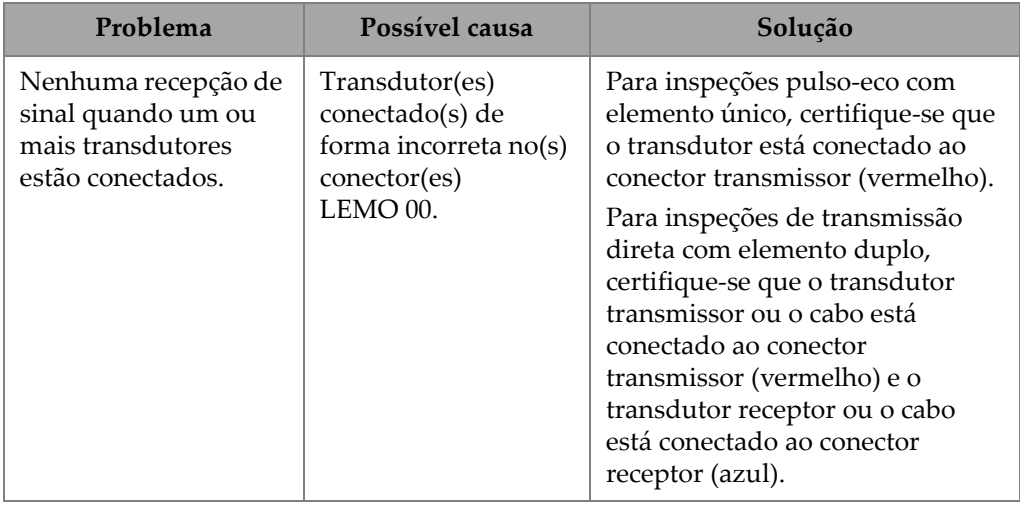

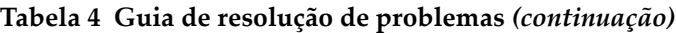

## <span id="page-50-0"></span>**Anexo A: Especificações**

Este apêndice descreve as especificações do EPOCH 6LT e seus acessórios.

<span id="page-50-1"></span>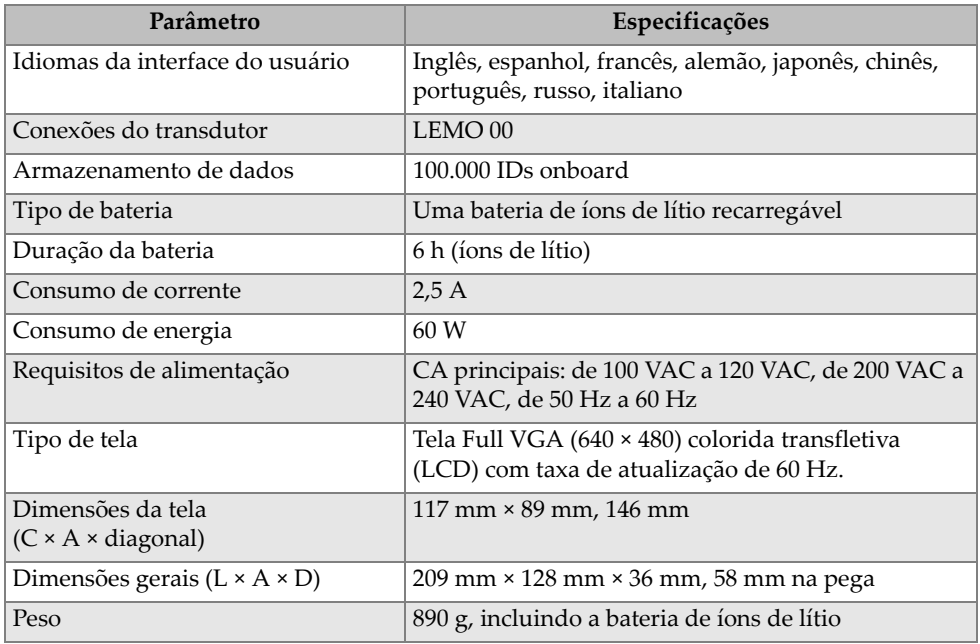

#### **Tabela 5 Especificações gerais**

<span id="page-51-0"></span>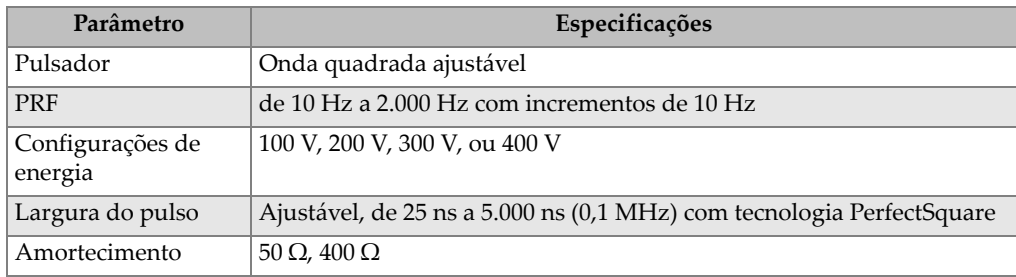

#### **Tabela 6 Pulsador**

#### **Tabela 7 Receptor**

<span id="page-51-1"></span>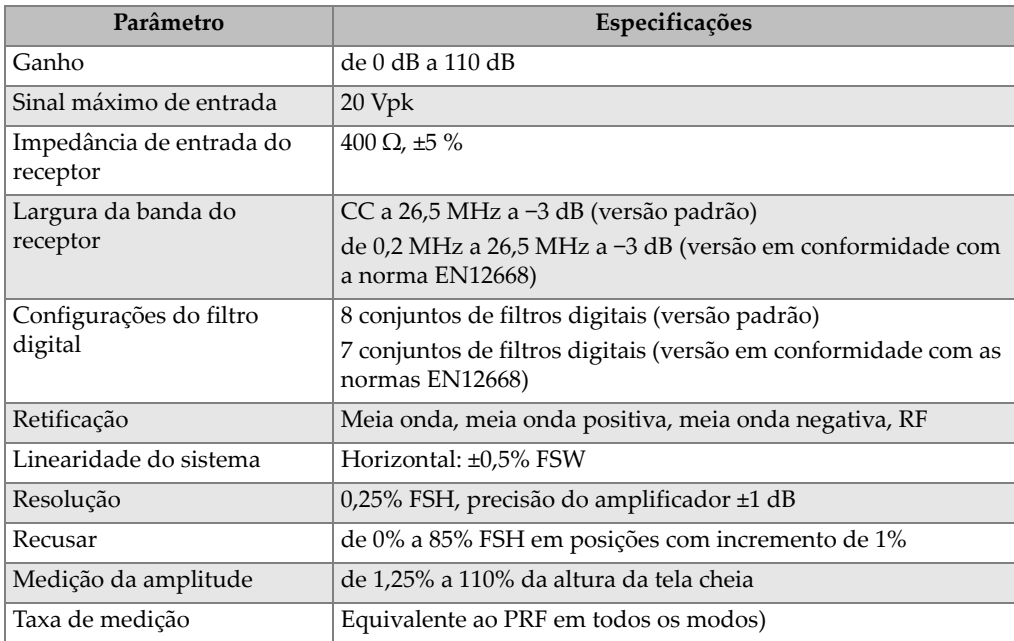

<span id="page-52-0"></span>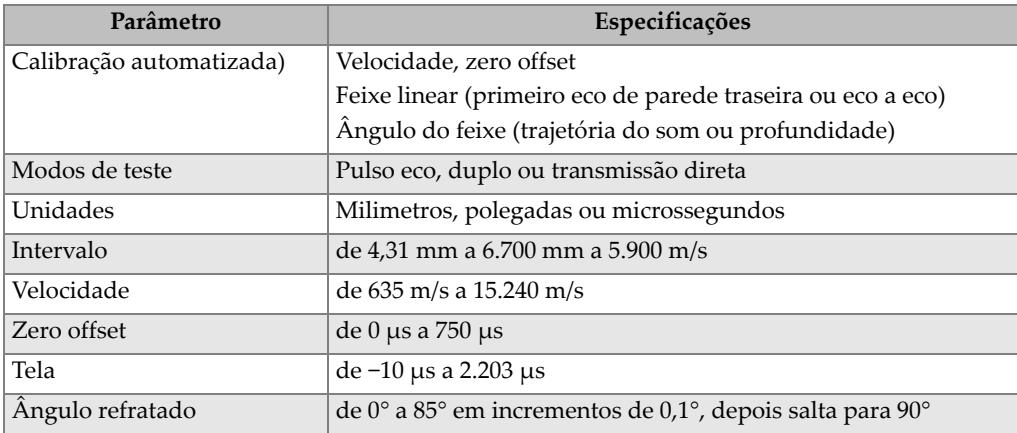

#### **Tabela 8 Calibração**

#### **Tabela 9 Portas**

<span id="page-52-1"></span>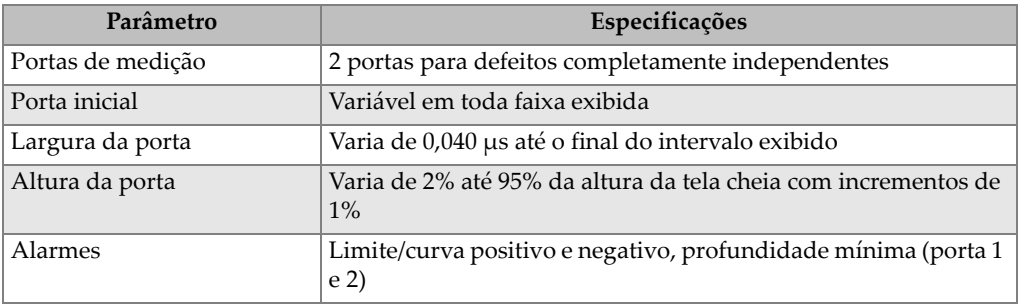

#### **Tabela 10 Medições**

<span id="page-52-2"></span>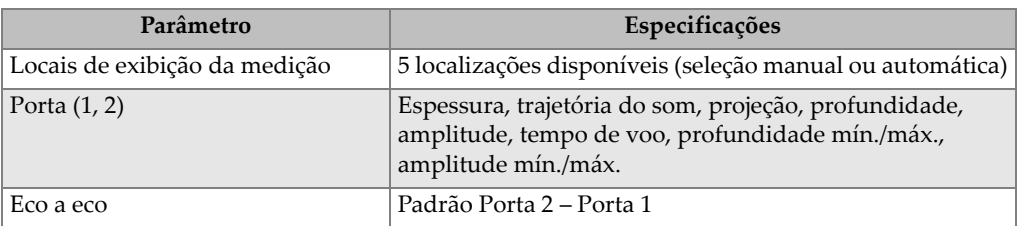

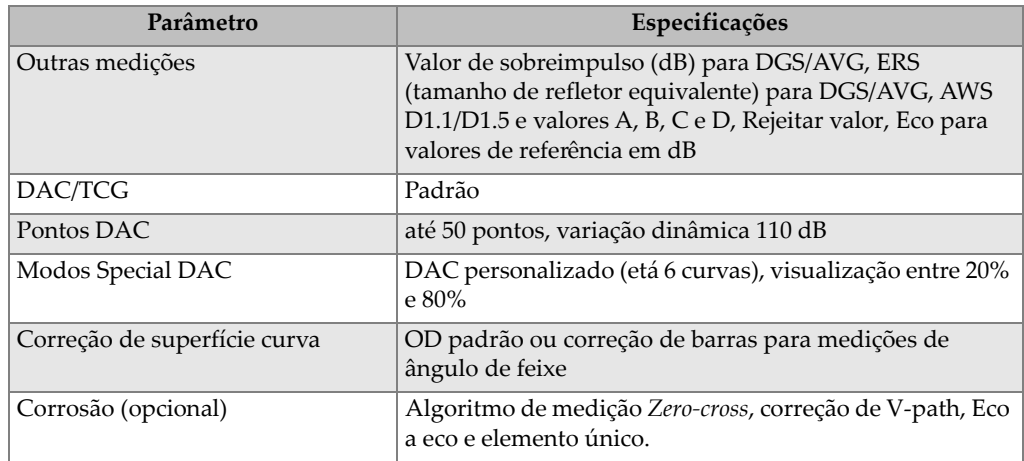

#### **Tabela 10 Medições** *(continuação)*

<span id="page-53-0"></span>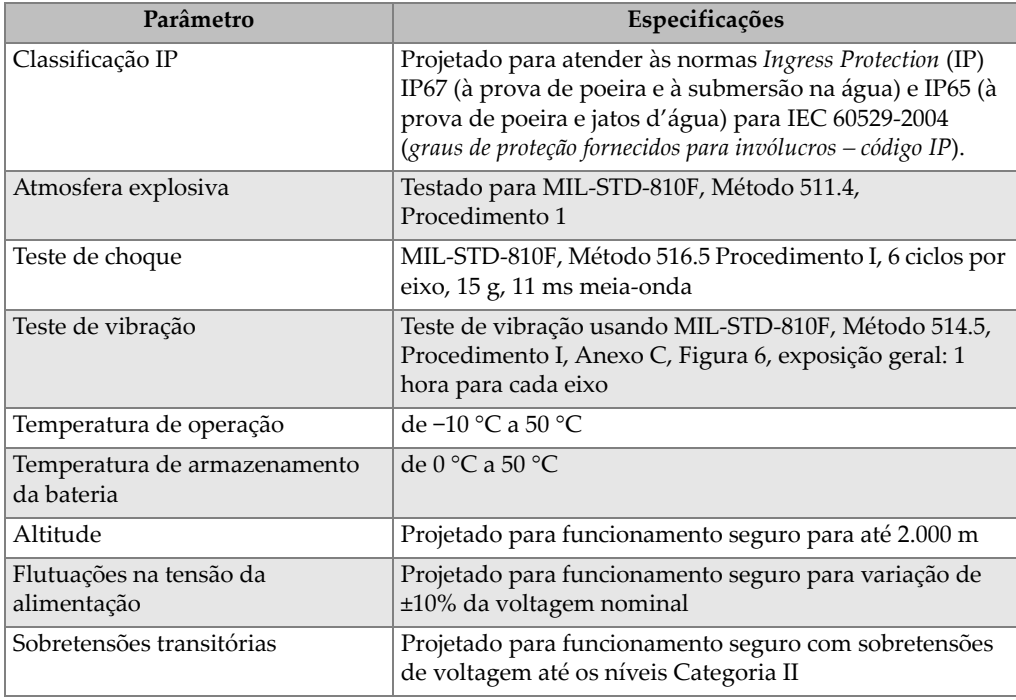

#### **Tabela 11 Classificações ambientais**

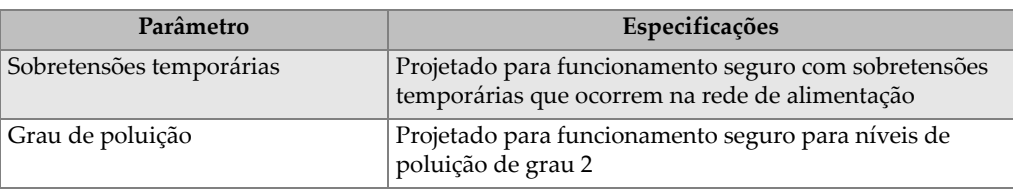

#### **Tabela 11 Classificações ambientais** *(continuação)*

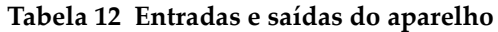

<span id="page-54-0"></span>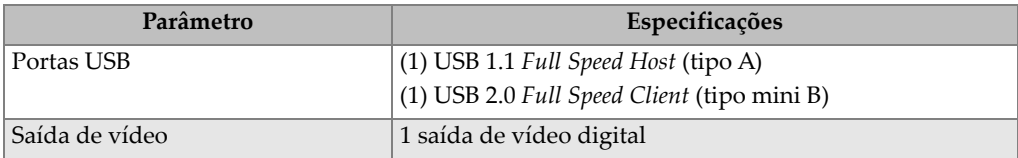

## <span id="page-56-0"></span>**Anexo B: Lista de peças**

Este anexo descreve a lista completa de peças, incluindo os acessórios opcionais.

<span id="page-56-3"></span>

| Número da peça    | Número U8 ou Q | Descrição                                                                    |
|-------------------|----------------|------------------------------------------------------------------------------|
| EP6LT-UEE         | N/A            | Base da unidade do EPOCH 6LT                                                 |
| OU                |                |                                                                              |
| EP6LT-UEE-EN12    |                | Base da unidade do EPOCH 6LT com<br>certificado do grupo 2 de EN12668-1:2010 |
| <b>BATT-10025</b> | O7600001       | Bateria recarregável de íons de lítio para<br>EPOCH 6LT                      |
| HNDL-10018-0001   | O7790068       | Correia de pulso do EPOCH 6LT                                                |
| EPLTC-C-USB-A-6   | U8840031       | Cabo USB, mini A para mini B                                                 |
| PACK-10125-0000   | O7640003       | Estojo para EPOCH 6LT                                                        |

<span id="page-56-1"></span>**Tabela 13 Kit básico do EPOCH 6LT<sup>a</sup>**

a. Pode-se adquirir peças de reposição.

<span id="page-56-2"></span>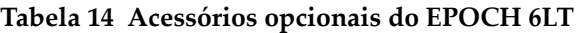

<span id="page-56-4"></span>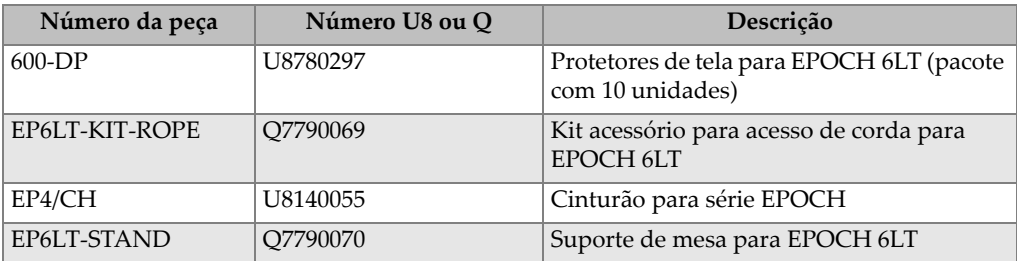

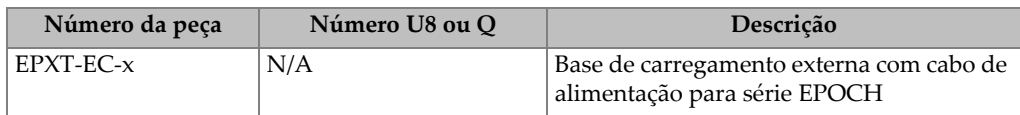

#### **Tabela 14 Acessórios opcionais do EPOCH 6LT** *(continuação)*

#### **Tabela 15 Softwares opcionais**

<span id="page-57-0"></span>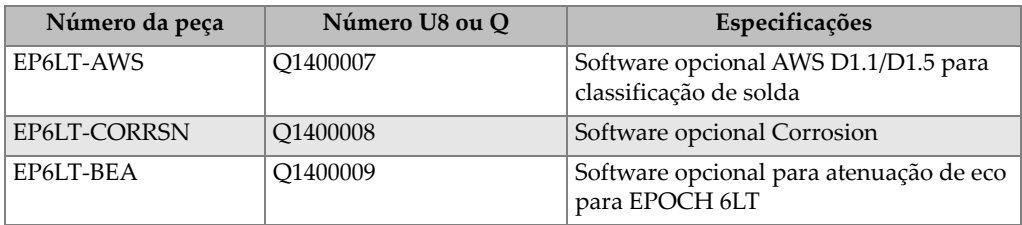

# <span id="page-58-0"></span>**Lista de figuras**

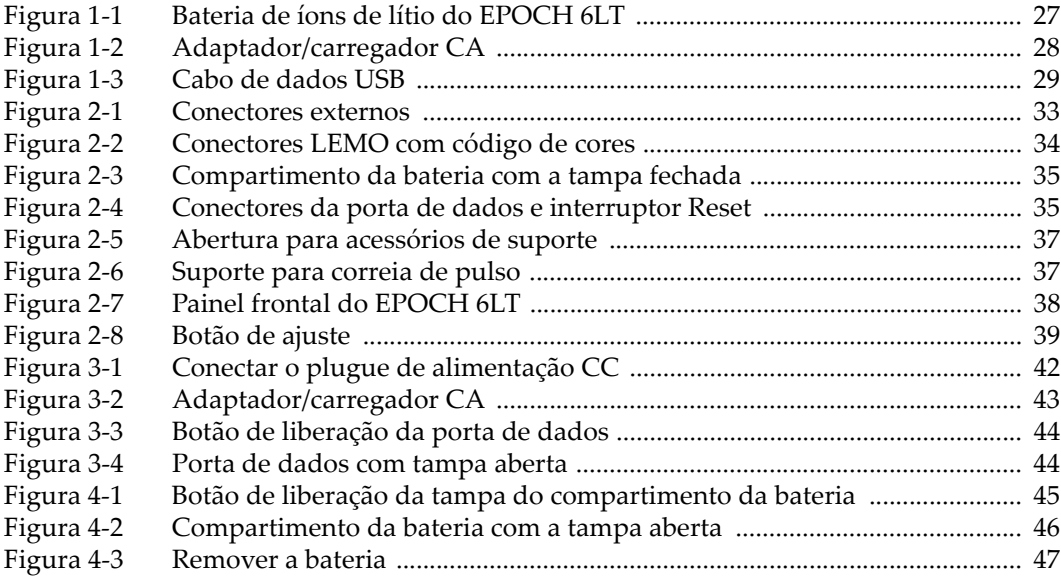

## <span id="page-60-0"></span>Lista de tabelas

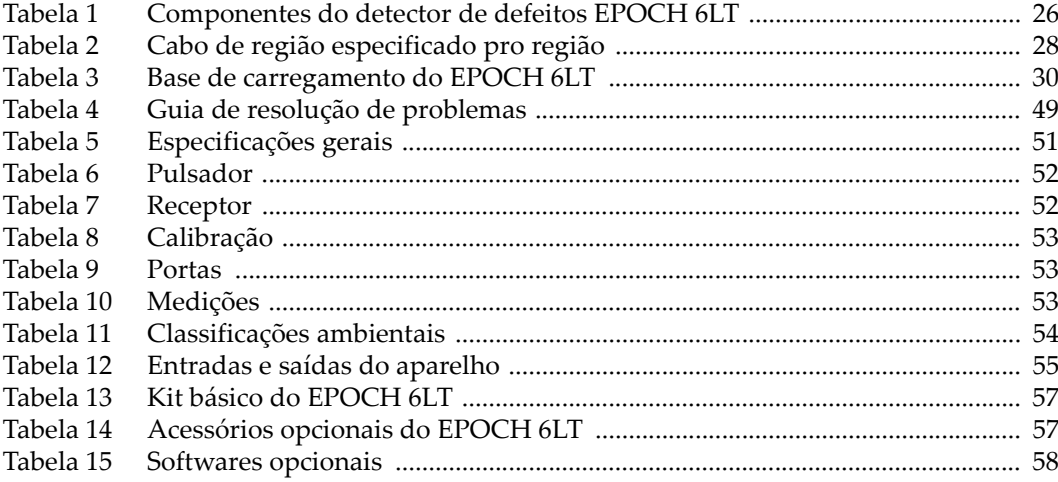